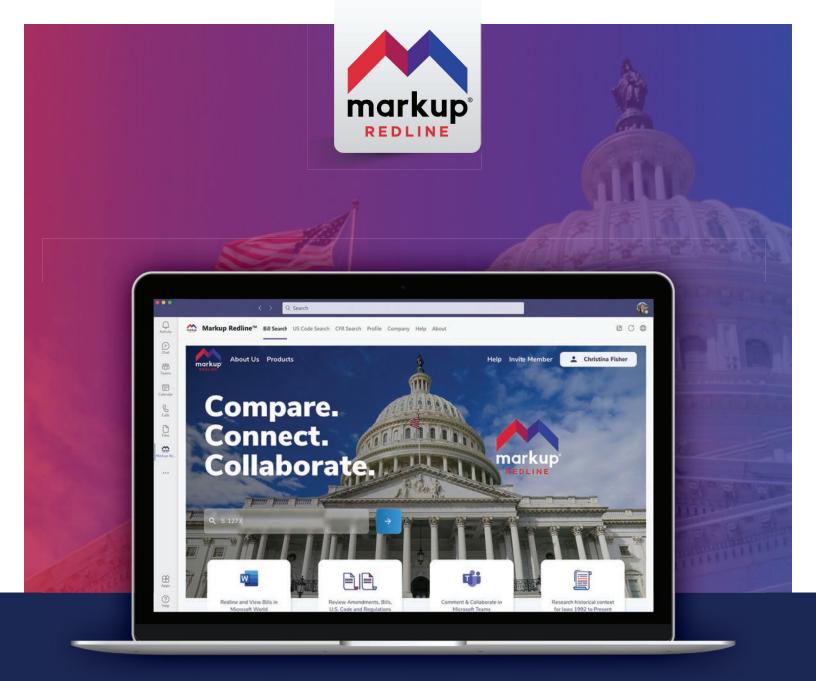

# Markup Redline™ User Guide

Support for using the app in browser and in Micosoft Teams

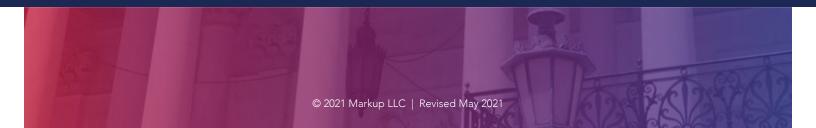

## Markup Redline™

### Compare. Connect. Collaborate.

Throughout the world, the way elected officials draft and amend laws has not changed much for hundreds of years. Until now.

Markup Redline<sup>™</sup> enables fast and accurate side-by-side comparison of pending legislation, revealing connections between existing statutes and regulatory code to create efficiency and avoid mistakes; and allowing policymakers and staff to draft changes to amendments or bills and collaborate with colleagues in real-time using Microsoft Teams.

### User Guide

#### This User Guide will show you how to:

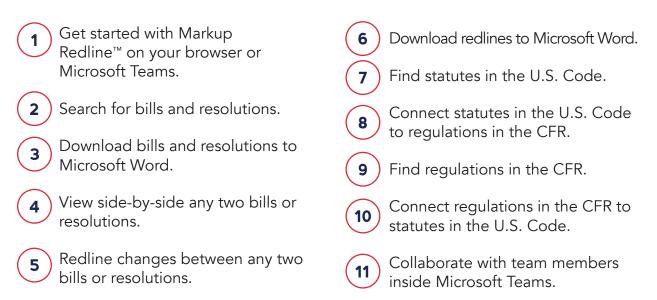

#### For questions, contact help@markuplabs.com

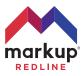

### TABLE OF Contents

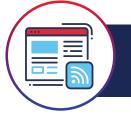

Using Redline Markup™ in your browser

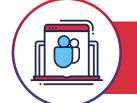

Using Redline Markup™ in Microsoft Teams

| Getting started5                                               |
|----------------------------------------------------------------|
| Search for bills & resolutions6                                |
| Download bills & resolutions to<br>Microsoft Word7             |
| View any two bills or resolutions<br>side-by-side7             |
| Redline changes between<br>any two bills or resolutions8       |
| Download redlines<br>to Microsoft Word8                        |
| Find statues in the U.S. Code9                                 |
|                                                                |
| Connect statues in the U.S. Code<br>to regulations in the CFR9 |
|                                                                |

| Getting started12                                               |
|-----------------------------------------------------------------|
| Search for bills & resolutions13                                |
| Download bills & resolutions to<br>Microsoft Word13             |
| View any two bills or resolutions<br>side-by-side14             |
| Redline changes between<br>any two bills or resolutions14       |
| Download redlines<br>to Microsoft Word15                        |
| Find statues in the U.S. Code15                                 |
| Connect statues in the U.S. Code<br>to regulations in the CFR16 |
| Find regulations in the CFR16                                   |
| Connect regulations in the CFR to statutes in the U.S. Code     |
| Collaborate with team members<br>inside Microsoft Teams         |

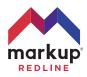

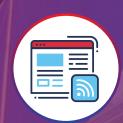

## Using Markup Redline™ in your browser

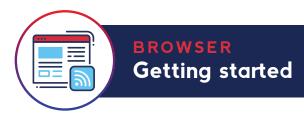

1

3

Open a browser and go to **redline.markuplabs.com.** Click **Sign Up** in the upper right corner.

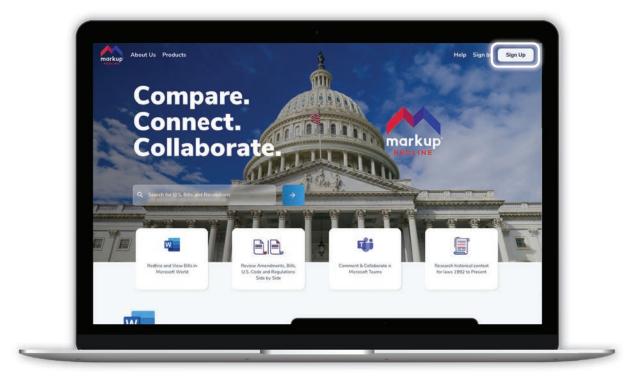

2 Create an account by entering your name, email address, and a secure password.

> Check your email for a verification and click the link in your email to activate your account.

| First Name    |                     | Last Name        |   |  |
|---------------|---------------------|------------------|---|--|
| Email addre   | 18                  |                  |   |  |
| Password      |                     |                  |   |  |
| Confirm Pas   | sword               |                  |   |  |
| I agree to th | ne Markup Redline 🚺 | erms & Condition | 5 |  |
|               |                     |                  |   |  |
|               |                     |                  |   |  |
|               |                     |                  |   |  |
|               |                     |                  |   |  |

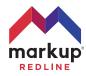

BROWSER Search for bills & resolutions

From the homepage, use the **search bar** to search for U.S. Bills and Resolutions.

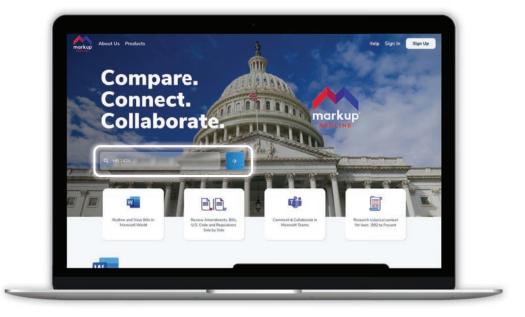

Alternatively, if you have already navigated beyond the homepage, select **Bills** and then use the search bar to search for U.S. Bills and Resolutions.

Click Search.

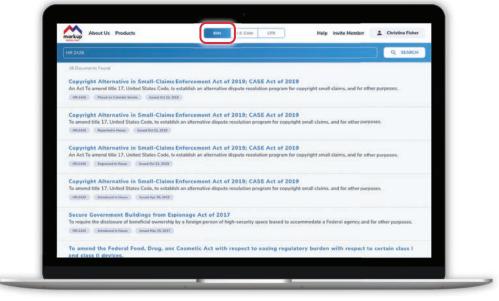

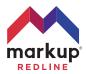

BROWSER Download bills & resolutions to Microsoft Word

While viewing the bill or resolution you want, click the **Microsoft Word logo** under the View Bar on the right side.

Retrieve the Word document from your browser's **Downloads** location.

|                                                                                                    | Ven fide by side Redine                                                                           | C Onlige version |
|----------------------------------------------------------------------------------------------------|---------------------------------------------------------------------------------------------------|------------------|
| Copyright Alternative in Small-Claims Enforc                                                                |                                                                                                   | 23               |
| In Act To amend Mile 17, United States Code, to establish<br>IR2428 Flaced on Calendar Service Issued Oct 2 | n attenutive dispute resolution program for copyright small claims, and for other purpose<br>2011 |                  |
| Q ~ (1)/21 ~                                                                                                | Q 216%+ Q                                                                                         | 10 B G @ 1       |
| 8                                                                                                    |                                                                                                   |                  |
| [Congressional Bil<br>[From the U.S. Gov<br>[H.R. 2426 Placed                                               | ls 116th Congress]<br>ernment Publishing Office]<br>nn Calendar Senate (PCS)]                     |                  |
| <doc></doc>                                                                                                 |                                                                                                   |                  |
| 116th CONGRESS                                                                                              | Calend                                                                                            | ar No. 266       |
| 1st Session                                                                                                 | H. R. 2426                                                                                        |                  |
|                                                                                                    |                                                                                                   |                  |

#### BROWSER View any two bills or resolutions side-by-side

Once you have the first bill or resolution you want, click **Side by Side.** In the right-hand window, you can either:

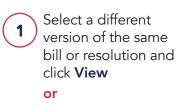

2 Search for a different bill or resolution by clicking **Search Bill**.

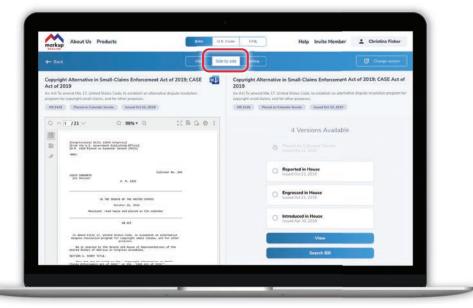

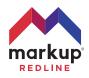

BROWSER Redline changes between any two bills or resolutions.

Once you have the first bill or resolution you want, click **Redline.** In the right-hand window, you can either:

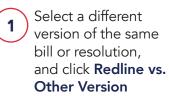

#### or

2 Search for a different bill or resolution by clicking **Redline vs.** Other Bill.

| - Back                                                                                                    | View Side by de  | Redine                                             |                                                                                                    |                                   | Change venior       |          |
|----------------------------------------------------------------------------------------------------|------------------|----------------------------------------------------|----------------------------------------------------------------------------------------------------|-----------------------------------|---------------------|----------|
| pyright Alternative in Small-Claims Enforcement Act of 2019; CJ<br>19<br>An Tament this 12, biblied Status Code, to establish an alternative dispute resolutio<br>splight annual claims, and the other purposes.<br>Status — Russian Conduct Sector — Insura On 22, 2018                                                                                                    | n program for Am | 019<br>Act To amand title<br>pyright small claims, |                                                                                                    | , to establish an altimativi<br>S | t of 2019; CASE Act | 2004 - C |
| A 1 /21 · (2) 999 · (2) · (2) 60 · (2) 60       A 1 /21 · (2) 999 · (2) · (2) 60       A 1 /21 · (2) 999 · (2) · (2) 60       A 1 /21 · (2) 999 · (2) · (2) 60       A 1 /21 · (2) 999 · (2) · (2) 60       A 1 /21 · (2) 999 · (2) / (2) 60       A 1 /21 · (2) 999 · (2) / (2) 60       A 1 /21 · (2) 999 · (2) / (2) 60       A 1 /21 · (2) 999 · (2) / (2) 60       A 1 /21 · (2) 999 · (2) 999 · ( | G 0 1            |                                                    | Present on College     Present on College     Present of College     Present of College     Present of College     Present of College     Present of College     Present of College     Present of College     Present of College | House<br>House<br>House<br>House  |                     |          |

#### **BROWSER** Download redlines to Microsoft Word.

Once you have a redline inside the viewer window, click the **Microsoft Word** logo.

Retrieve the Word document from your browser's **Downloads** location.

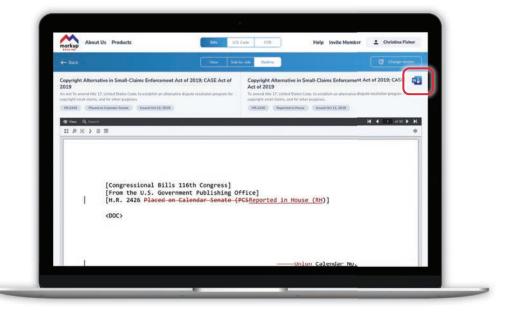

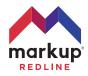

BROWSER Find statutes in the U.S. Code.

- **1** Click **U.S. Code**.
- 2 Select the Year, Title and Section of the U.S. Code you want. Click **Search.**
- 3 Click **View** to view the statute.

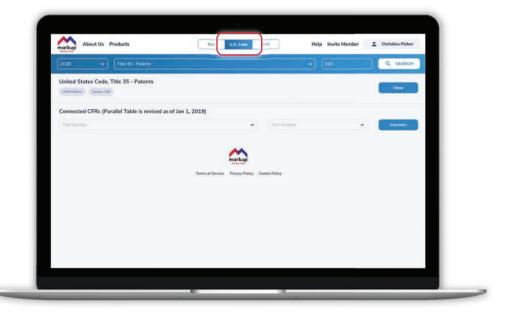

#### BROWSER Connect statutes in the U.S. Code to regulations in the CFR.

- 1 Click **U.S. Code.** Select the Year, Title and Section of the U.S. Code you want. **Click Search.**
- 2 If the Section of the U.S. Code you have selected has a corresponding regulation in the CFR, then you will see a **Connected CFRs** appear below it. Select the regulation's Title and Part from the pull-down options, and click **Connect.**

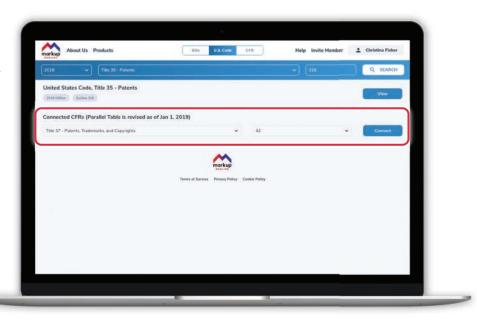

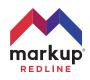

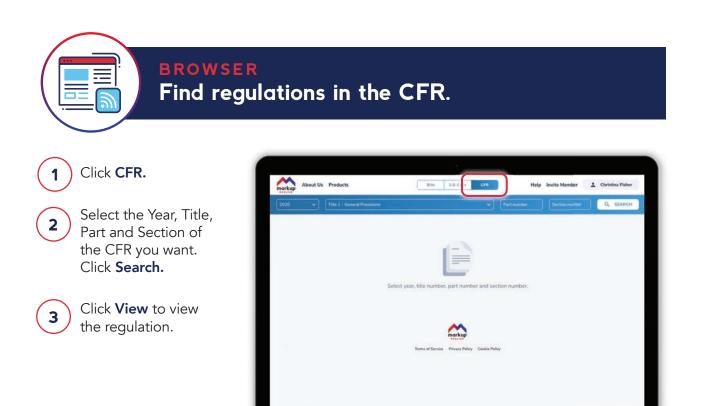

#### **BROWSER** Connect regulations in the CFR to statutes in the U.S. Code.

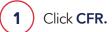

- 2 Select the Year, Title, Part and Section of the CFR you want. Click **Search.**
- 3 If the regulation in the CFR you have selected was authorized by a statute in the U.S. Code, then you will see a Connected US Codes appear below it. Select the statute's Title and Section from the pull-down options, and click **Connect.**

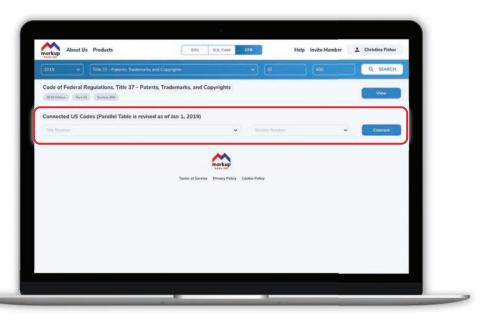

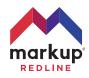

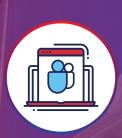

## Using Markup Redline™ inside Microsoft Teams

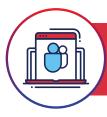

1

Open Microsoft Teams. Click Apps in the lower left corner. Type Markup Redline into the search bar and click on the app tile in the results. Click Add to add Markup Redline<sup>™</sup> to your personal apps.

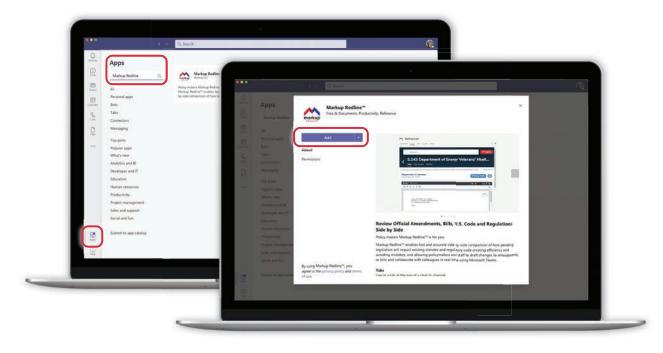

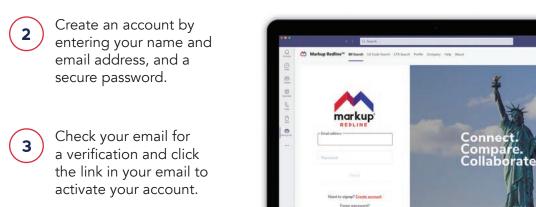

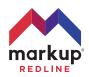

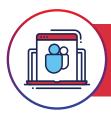

#### MICROSOFT TEAMS Search for bills & resolutions

Click **Bill Search** and then use the search bar to search for U.S. Bills and Resolutions.

Click Search.

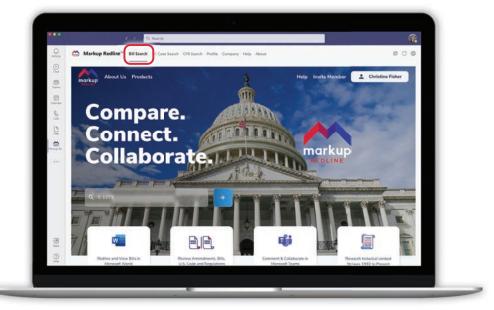

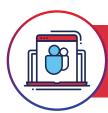

## **Download bills & resolutions to Microsoft Word**

While viewing the bill or resolution you want, click the **Microsoft Word logo.** Retrieve the Word document from your local drive's Downloads folder.

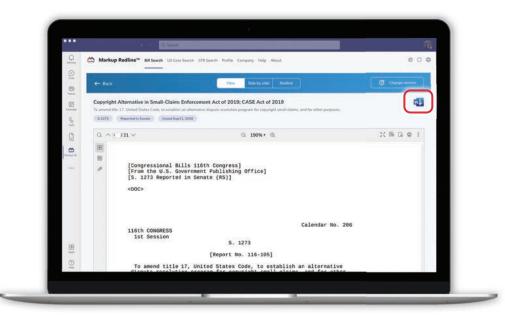

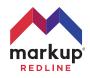

MICROSOFT TEAMS View any two bills or resolutions side-by-side

Once you have the first bill or resolution you want, click **Side by Side.** In the right-hand window, you can either:

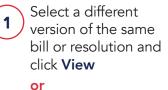

2 Search for a different bill or resolution by clicking **Search Bill**.

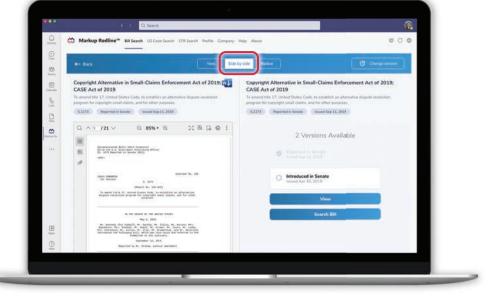

#### MICROSOFT TEAMS Redline changes between any two bills or resolutions.

Once you have the first bill or resolution you want, click Markup Redline\*\* Bill Search US Con Redline. In the right-hand Redine window, you can either: -Copyright Alternative in Small-Claims Enforcement Act of 2019; CASE Act of 2019 Copyright Alternative in Small-Claims Enforcement Act of 2019; CASE Act of 2019 Select a different 30 1 S.1373 Reported in Secure Insued Sep11, 2018 S.1273 Reported in Savaha Instand Sep 11, 2011 version of the same 0 Q ^ 1 /21 ~ Q 85% + Q 2( B G @ [ bill or resolution, 2 Versions Available [Compressions] Mails Aldin (compress) From New N.A. Annersonen Fadilation (HTTLD) 1. 1918 Meanston on Senate (Hig) and click **Redline vs. Other Version** Introduced in Senate Autor contraint 8. 1079 or As asser title 17. bedied Boates Code, to eviatigsh an alternation Bights rescaledon program for compropie woll titles, and for other purphers. Search for a different bill or resolution by B: Spronty (For Datable, B), Sorbje, B), Sillin, B), Hursen, B), Blathare, B), Dhalane, BV, Donill, B), Chane, B), Isain, BV, Irady, Mrs. Tepisimum, BC, Goryn, BC, Duss, BC, Eusenidal, and BC, estember Unrestand FD following Bill, which was read taking and taking to the Direction of following Bill, which was read taking and taking to the 2 clicking Redline vs. Other Bill.

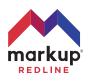

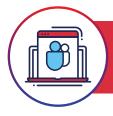

## **Download redlines to Microsoft Word.**

Once you have a redline inside the viewer window, click the **Microsoft Word** logo.

Retrieve the Word document from your browser's **Downloads** location.

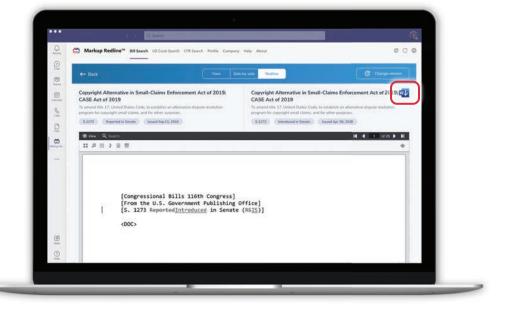

## **Find statutes in the U.S. Code.**

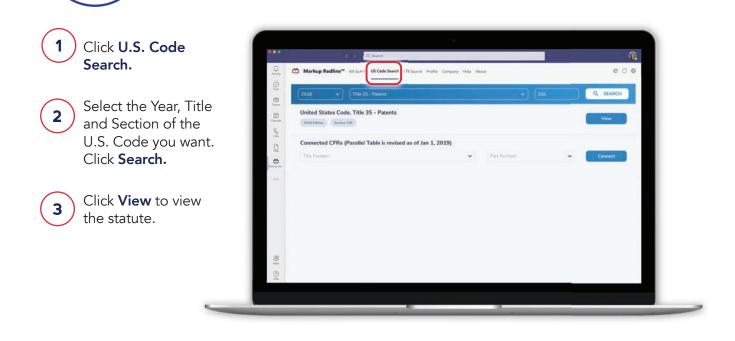

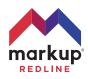

MICROSOFT TEAMS Connect statutes in the U.S. Code to regulations in the CFR.

1 Click U.S. Code Search. Select the Year, Title and Section of the U.S. Code you want. Click Search.

2 If the Section of the U.S. Code you have selected has a corresponding regulation in the CFR, then you will see a **Connected CFRs** appear below it. Select the regulation's Title and Part from the pull-down options, and click **Connect**.

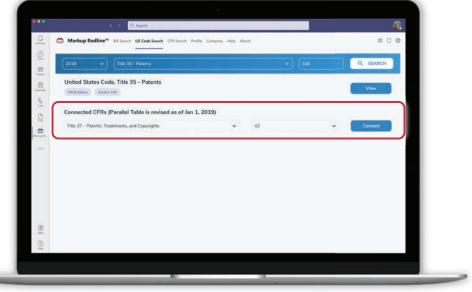

## **Find regulations in the CFR.**

#### 1) Click CFR Search. 2) Select the Year, Title, Part and Section of

- Part and Section of the CFR you want. Click Search.
  - Click **View** to view the regulation.

3

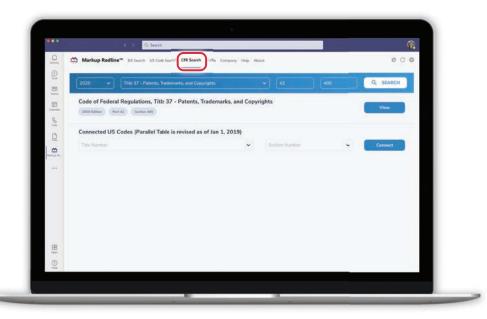

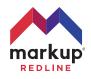

#### MICROSOFT TEAMS Connect regulations in the CFR to statutes in the U.S. Code.

- Click CFR Search.
- 2 Select the Year, Title, Part and Section of the CFR you want. Click **Search.**
- 3 If the regulation in the CFR you have selected was authorized by a statute in the U.S. Code, then you will see a Connected US Codes appear below it. Select the statute's Title and Section from the pull-down options, and click **Connect.**

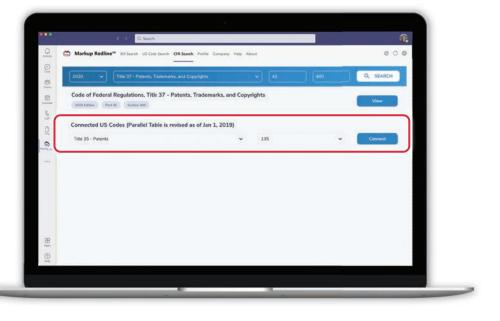

#### **MICROSOFT TEAMS**

Collaborate with team members inside Microsoft Teams

Select a channel inside one of your teams (if you don't have a team yet, create a team). Click the + to add a Tab to the channel.

1

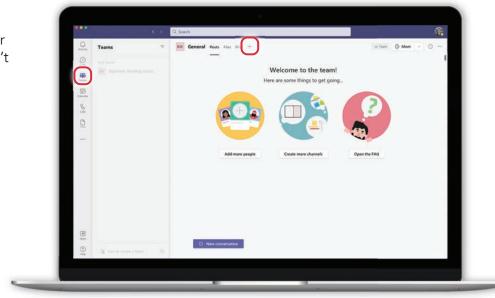

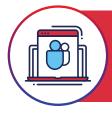

MICROSOFT TEAMS Collaborate with team members inside Microsoft Teams (continued)

2

3

Find the Markup Redline<sup>™</sup> app by typing **Markup Redline** into the search box, and then clicking on the app.

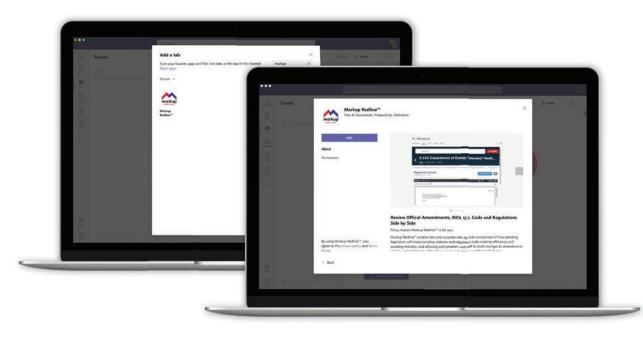

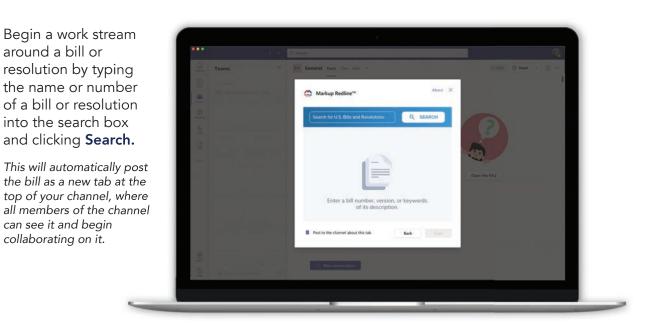

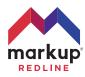

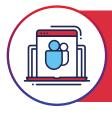

4

MICROSOFT TEAMS Collaborate with team members inside Microsoft Teams (continued)

| •••      |                                     | C, Search                                                                                                    | <b>**</b> |
|----------|-------------------------------------|----------------------------------------------------------------------------------------------------|-----------|
| 0        | Teams 👻                             | 10 General Posts Files BILLS-1166x72559eer P., - Wild + (日 ② ② よう 〇 ③ … ④ Meet                                                                                          |           |
|          | Vourleams                           | EAH PM                                                                                                    |           |
|          | Bipartisan Working Group<br>General | ← Back View Side by side Retrine C Charge version Added a new tab at the top of this channel. Here's a link                                                             |           |
| Calendar |                                     | Patents for Humanity Program Improvement Act An Act To allow acceleration contributes awarded under the Patents for Humanity Programs to be transferration BILLS-TIGNYT |           |
| 8        |                                     | Heg 7259 Ervelled Bill Invent Dec 17, 3020                                                                                                    |           |
| 0        |                                     | Q, ∧ ∓ /1 ∨ Q, 143% ▼ Q, 25 B G ⊕ 1                                                                                                    |           |
|          |                                     | 181                                                                                                    |           |
|          |                                     |                                                                                                    |           |
|          |                                     | [Compressional Bills 116th Compress]<br>[From the U.S. Government Publishing Office]<br>[M.R. 7259 Enrolled Bill (EMR)]                                                 |           |
|          |                                     | н.я. 7259                                                                                                    |           |
|          |                                     | One Hundred Sixteenth Congress<br>of the                                                                                                    |           |
|          |                                     | United States of America                                                                                                    |           |
|          |                                     | AT THE SECOND SESSION                                                                                                    |           |
|          |                                     | Begun and held at the City of Washington on Fr<br>the third day of January, two thousand and ty                                                                         | ╶╴■       |
| 8        |                                     | An Act                                                                                                    |           |
| 0        | Sa Join or create a team            | Reply                                                                                                    |           |
| Help     | CO JOIN OF Create a team.           | To allow acceleration certificates awarded under the 🏻 br 🖉 🗇 🖹 🔯 🐡                                                                                                    |           |

Start a chat thread about the bill or resolution by clicking in the **Reply box**, adding your thoughts, and clicking **Send**. Share documents with members of your channel by saving the documents to **Files** or by attaching them to your chat message.

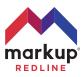